## Schlüsselkasten

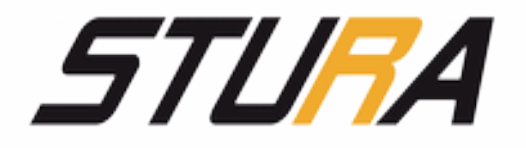

Du bekommst eine Email mit dem Initialpasswort nach der Wahl in den StuRa:

Berühre den Touchscreen und gib das erhaltene Passwort ein.

Ändere bitte bei der Erstnutzung das Initialpasswort in ein individuelles Passwort (sechstellig, KEINE "Kinder"-Einträge [123456 usw.!!!]).

In der Übersicht kannst Du sehen,

welche Schlüssel für Dich verfügbar sind (Grün+Haken)

welche Schlüssel Du bereits entnommen hast (Gelb+Haken)

welche Schlüssel andere Nutzer entnommen haben (Blau+Kreuz)

für welche Schlüssel Du keine Entnahmeberechtigung hast (Rot+Balken)

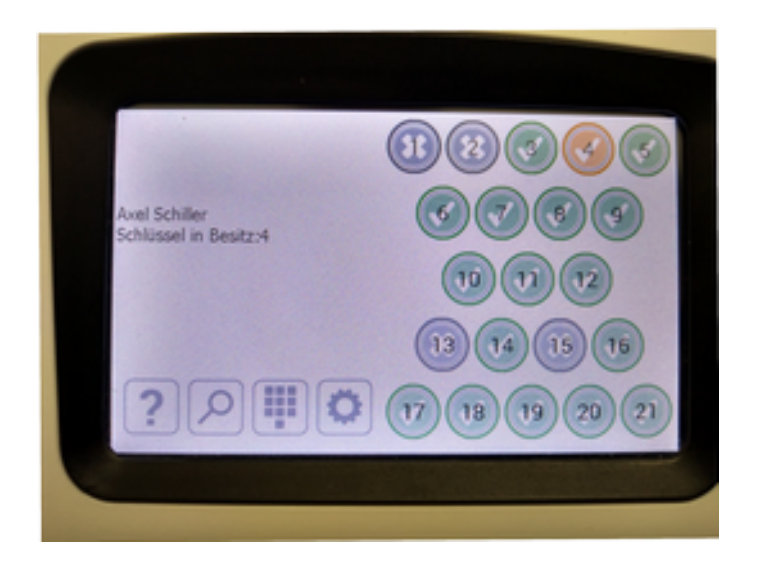

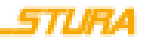

## Schlüsselkasten

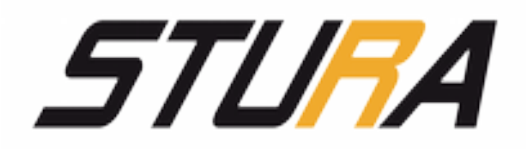

- Bsp: "Lupe" $+$  Zahl (13):
	- Nr. des Schlüssels
	- Beschreibung: welche Tür
	- Status: *Entnommen*
	- Wer hat(te) den Schlüssel (zuletzt)
	- Email-Adresse

• Über "Schlüssel" gelangst Du immer in das Ausgangsmenü

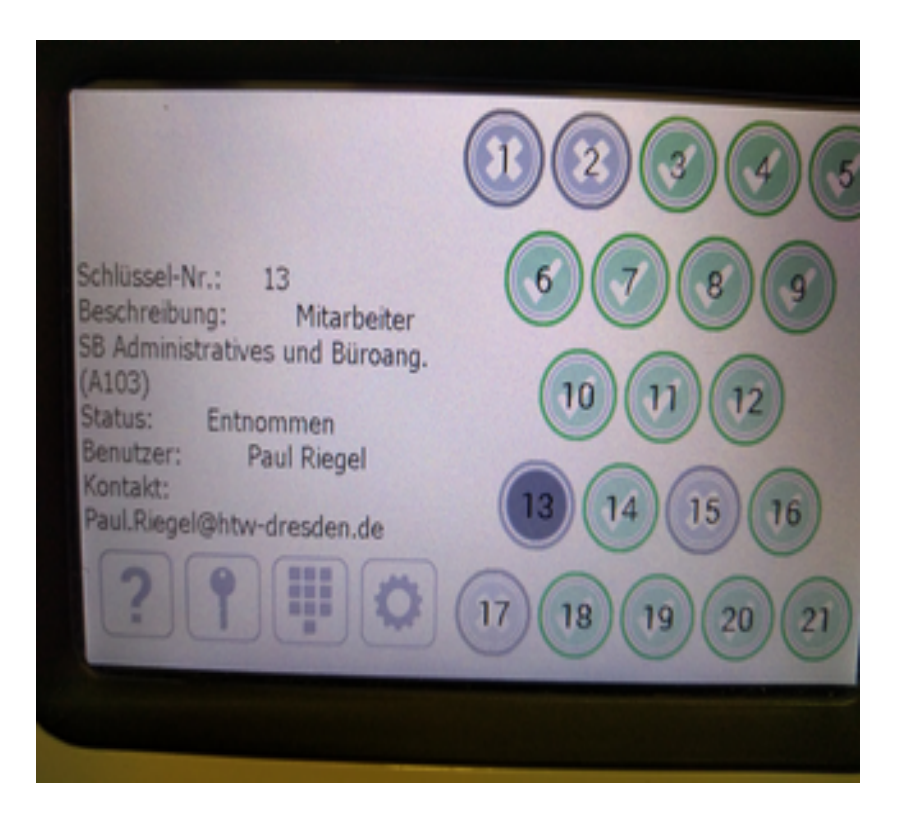

## Schlüsselkasten

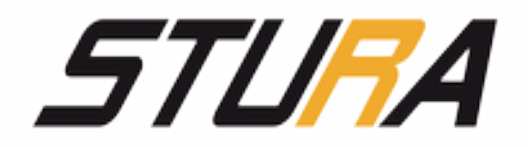

- Schlüsselentnahme/-rückgabe:
	- drücke die gewünschte Schlüsselnummer und entnimm den Schlüssel
	- die orangene Leuchte zeigt Dir an, wo der Schlüssel entnommen wurde/hingehört
	- Schlüssel wieder einstecken
	- schließe bitte die Klappe mit Gefühl (Achtung Kabel!), bis es leise klickt. Bitte sei hier sorgfältig, der Schlüsselkasten ist teuer und musste bereits zwei Mal wegen grober Fahrlässigkeit und übermäßiger Gewaltanwendung getauscht werden.

Vielen Dank, Dein StuRa

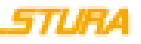

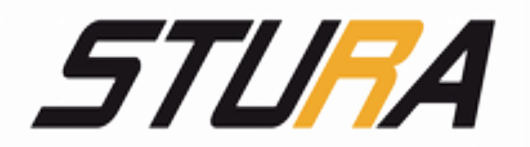

## Fragen? Axel Schiller Büro A103 Montag-Freitag Email: zugang@stura.htw-dresden.de

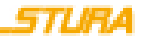